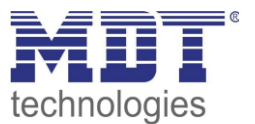

## **Kurzanleitung · So geht´s**

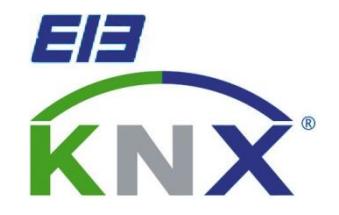

# **Sperrfunktionen und deren Verwendung**

#### **Anwendungsbeispiel:**

In diesem Lösungsbeispiel werden die komplexen Sperrfunktionen und der Verwendung erklärt.

**Verwendete Geräte:**

**MDT Jalousieaktor**

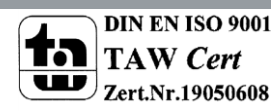

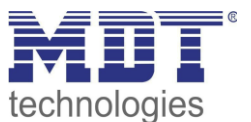

## **Priorität der Alarme**

Die Priorität der Alarme ist wie folgt: Alarme/Normale Sperrfunktion -> Erweiterte Sperrfunktionen

Dabei definiert folgender Parameter die Priorität der Alarme und der normalen Sperrfunktion:

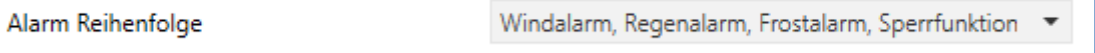

Alarme und die normale Sperrfunktionen haben jedoch immer eine höhere Priorität als die erweiterten Sperrfunktionen.

## **Normale Sperrfunktion**

Die normale Sperrfunktion dient dem Sperren aller Funktionalitäten des Kanals. Sie kann entweder manuell über das Objekt gesetzt werden oder aber über die Lüftungsfunktion. Sowohl beim Sperren als auch beim Entsperren kann eine definierte Aktion ausgeführt werden.

## **Erweiterte Sperrfunktion -> Absolute Position/Beschattung sperren**

Das Objekt "Absolute Position/Beschattung sperren" wird dazu verwendet den Kanal für absolute Positionsbefehle zu sperren. Dazu gehören auch Automatikbefehle, Szenenaufrufe, Position anfahren via 1 Bit und die automatische Beschattung.

Um dem Endanwender die Möglichkeit zu geben übergeordnete Befehle wie die automatische Beschattung zu übersteuern sollte folgender Parameter aktiviert werden:

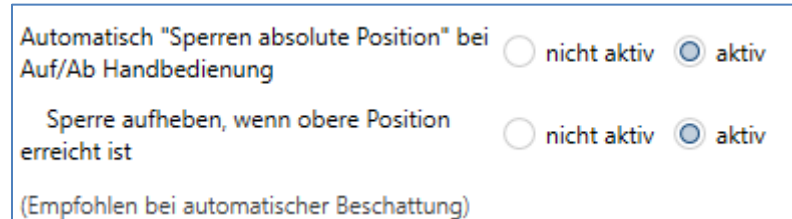

Damit wird erreicht das ein manuelles Verfahren via dem 1 Bit Verfahr Objekt zu einem Sperren der automatischen Beschattung, etc. führt.

Durch das Erreichen des oberen Endanschlags (0%) kann diese Sperrfunktion automatisch wieder zurückgesetzt werden.

#### **Folgende Befehle setzen diese Sperre:**

- Das dazugehörige Kommunikationsobjekt (Wert 1)
- Aktivierung der Lüftungsfunktion (Fenster wird geöffnet) wenn dieses im Parameter "Verhalten wenn Fenster offen" so definiert ist
- Verfahren via Auf/Ab wenn Parameter "Automatisch Sperren absolute Position bei Auf/Ab Handbedienung" aktiviert ist
- Stoppen einer aktiven Auf-/Abfahrt wenn die Position ungleich 0% ist

#### **Folgende Befehle deaktivieren diese Sperre:**

- Das dazugehörige Kommunikationsobjekt (Wert 0)
- Deaktivierung der Lüftungsfunktion (Fenster wird geschlossen)
- Erreichen der oberen Endlage (0%) wenn Parameter "Sperre aufheben, wenn obere Position erreicht ist" aktiviert ist

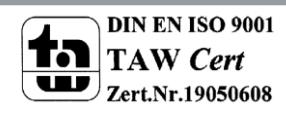

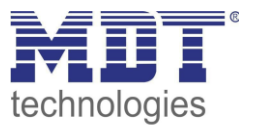

## **Erweiterte Sperrfunktion -> Funktionen Sperren**

Mit dem Objekt "Funktionen sperren" können einzelne Befehle des Kanals gesperrt werden. Es kann dabei frei eingestellt werden welche Befehle gesperrt werden und welche freigegeben bleiben. Die Sperrfunktion kann nur über das dazugehörige Kommunikationsobjekt aktiviert und deaktiviert werden.

Es kann dazu verwendet werden über eine Taste bestimmte Funktionalitäten wie Zentralbefehle außer Kraft zu setzen um den Kanal unabhängig davon zu steuern.

## **Erweiterte Sperrfunktion -> Sperren zentrale Objekte**

Das Objekt "Sperren zentrale Objekte" wird dazu verwendet den Kanal gegen ausgewählte Zentralbefehle zu sperren um diesen beispielsweise nicht mehr zentral über eine Zeitschaltuhr/Fassadensteuerung mitfahren zu lassen.

#### **Folgende Befehle setzen diese Sperre:**

- Das dazugehörige Kommunikationsobjekt (Wert 1)
- Aktivierung der Lüftungsfunktion (Fenster wird geöffnet) wenn dieses im Parameter "Verhalten wenn Fenster offen" so definiert ist
- Verfahren via Ab wenn Parameter "Automatisch Sperren zentrale Objekte bei Ab Handbedienung" aktiviert ist

#### **Folgende Befehle deaktivieren diese Sperre:**

- Das dazugehörige Kommunikationsobjekt (Wert 0)
- Deaktivierung der Lüftungsfunktion (Fenster wird geschlossen)
- Erreichen der oberen Endlage (0%) wenn Parameter "Sperren zentrale Objekte aufheben bei Auf Handbedienung" aktiviert ist

#### **Mögliche Anwendungen für diese Sperre:**

- In einem öffentlichen Gebäude wird eine gesamte Fassade zentral verschattet oder verfahren. Während einer Präsentation soll der Anwender jedoch die Möglichkeit haben die Jalousie manuell zu verfahren und diese wird damit automatisch für Zentralbefehle gesperrt, solange bis die obere Endlage 0% wieder erreicht wird.
- Trotz zentraler, automatischer Beschattung soll der Anwender die Möglichkeit haben manuell zu verfahren. Nach dem Verfahren bleibt dieser Kanal solange für die automatische Beschattung gesperrt bis die obere Endlage (0%) erreicht wird.

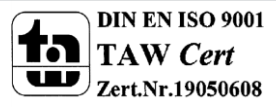

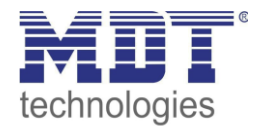

## **Sperrmatrix**

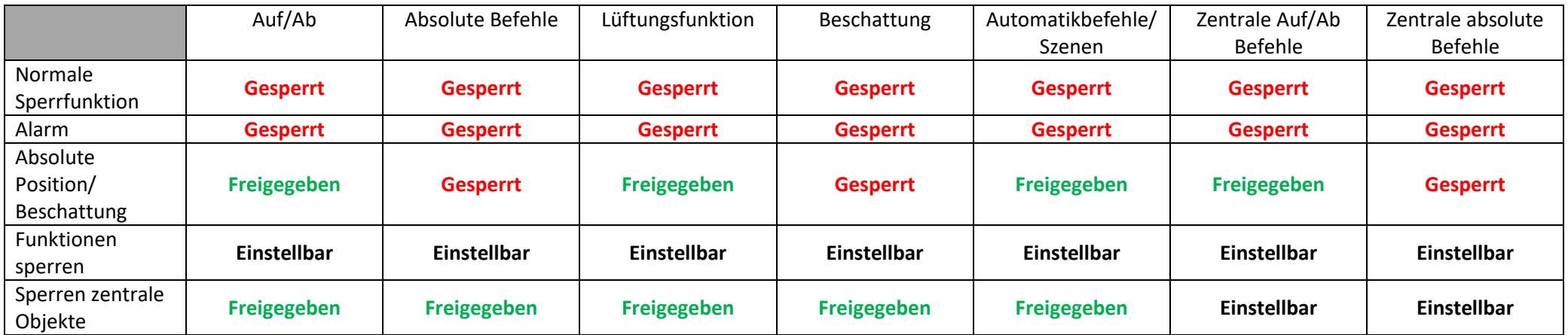